Crésus Unterrichtsmodus

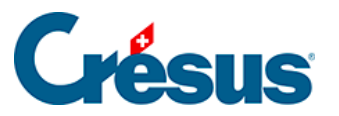

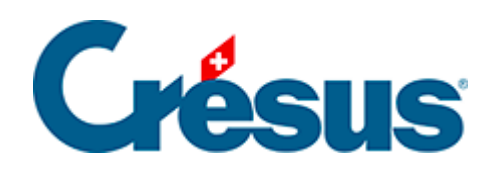

# **Crésus Unterrichtsmodus**

[4 - Technische Hinweise](#page-2-0)

<span id="page-2-0"></span>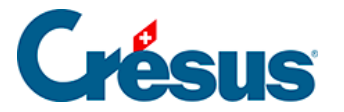

# **4 - Technische Hinweise**

### **Vorgehen**

#### **Die Lehrperson**

Wie weiter oben bereits beschrieben, muss sich die Lehrperson für das Erstellen von Vorlagen in Crésus mit einem Crésus-Konto anmelden, dessen Profil einen Zugang zum Unterrichtsmodus bietet.

Für die Erstellung von Übungen sind die Schritte weiter vorne in diesem Handbuch beschrieben:

1. Dateien aus Faktura, Lohnbuchhaltung und/oder Finanzbuchhaltung vorbereiten.

Die Crésus-Module normal verwenden.

Für diesen Schritt braucht es kein Unterrichtsprofil.

- 2. Eine Vorlage erstellen, die die vorher vorbereiteten Dateien umfasst
- 3. Vorlage veröffentlichen
- 4. Die Vorlage in eine .crpack-Datei packen
- 5. Die .crpack-Datei den Lernenden zur Verfügung stellen

#### **Die Lernenden**

Für den Zugang zu Crésus im Modus Lernen braucht es kein Crésus-Konto. Die Lernenden können das Programm ohne Anmeldung starten.

Der Prozess für die Lernenden umfasst folgende Schritte:

- 1. Die .crpack-Datei an einem Ort ihrer Wahl oder am von der Lehrperson vorgeschlagenen Ort abspeichern
- 2. .crpack-Datei öffnen
- 3. Eine neue Übung erstellen

### **Speicherort der Dateien**

Bei jedem Schritt werden die Dateien an einem bestimmten Ort abgespeichert:

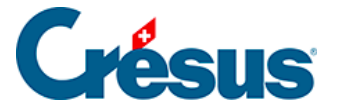

#### **Unter Windows**

#### **Dateien der Lehrperson**

- 1. Die Basisdateien können an einem beliebigen Speicherort abgelegt werden, sofern dieser Ort bei der Erstellung der Vorlage zugänglich ist.
- 2. Die von der Lehrperson erstellten Vorlagen werden im Ordner

#### **C:Users[user name].cresusfactoryFolders**

der Lehrperson gespeichert

Jede Vorlage wird in einem Unterordner mit einem verschlüsselten Namen gespeichert, z. B.

# **C:Users[user name].cresusfactoryFoldersaed1c74b-eb28-4f4a-b046- 900a8b123119**

3. Die veröffentlichten Vorlagen werden automatisch im Ordner

### **C:Users[user name].cresustemplates**

der Lehrperson gespeichert.

Jede veröffentlichte Vorlage wird in einem Unterordner mit einem verschlüsselten Namen gespeichert, z. B.

# **/Users/[user name]/.cresus/templates/aed1c74b-eb28-4f4a-b046- 900a8b123119**

4. Die Vorlagen müssen in .crpack-Dateien verpackt werden, damit sie verteilt werden können.

Die .crpack-Dateien werden an einem beim Speichervorgang ausgewählten Speicherort abgelegt.

Die .crpack-Datei ist den Lernenden zur Verfügung zu stellen.

#### **Dateien der Lernenden**

1. Die .crpack-Datei kann an einem Ort ihrer Wahl oder am von der Lehrperson vorgeschlagenen Ort abgespeichert werden.

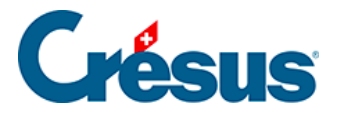

2. Die Vorlage in der .crpack-Datei wird automatisch im benutzereigenen Ordner **C:Users[user name].cresustemplates**

gespeichert.

Jede Vorlage wird in einem Unterordner mit dem gleichen verschlüsselten Namen wie bei der Originalvorlage, die von der Lehrperson erstellt wurde, wiederhergestellt, z. B.

# **C:Users[user name].cresustemplatesaed1c74b-eb28-4f4a-b046- 900a8b123119**

3. Die auf der Basis einer Vorlage erstellten Übungen werden automatisch im benutzereigenen Ordner

# **C:Users[user name].cresusfactoryFolders**

gespeichert.

Jede Übung wird in einem Unterordner mit einem verschlüsselten Namen gespeichert, z. B.

# **C:Users[user name].cresusexercisesFoldersadde6ebe**

## **Unter macOS**

### **Dateien der Lehrperson**

- 1. Die Basisdateien können an einem beliebigen Speicherort abgelegt werden, sofern dieser Ort bei der Erstellung der Vorlage zugänglich ist.
- 2. Die von der Lehrperson erstellten Vorlagen werden im Ordner

# **/Users/[user name]/.cresus/factory/Folders**

der Lehrperson gespeichert.

Jede Vorlage wird in einem Unterordner mit einem verschlüsselten Namen gespeichert, z. B.

# **/Users/[user name]/.cresus/factory/Folders/aed1c74b-eb28-4f4a-b046- 900a8b123119**

3. Die veröffentlichten Vorlagen werden automatisch im Ordner

# **/Users/[user name]/.cresus/templates**

der Lehrperson gespeichert.

Jede veröffentlichte Vorlage wird in einem Unterordner mit einem verschlüsselten Namen gespeichert, z. B.

# **/Users/[user name]/.cresus/templates/aed1c74b-eb28-4f4a-b046- 900a8b123119**

4. Die auf der Basis einer Vorlage erstellten Übungen werden im benutzereigenen Ordner

**/Users/[user name]/.cresus/exercices/Folders**

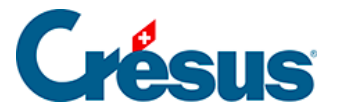

gespeichert.

Jede Übung wird in einem Unterordner mit einem verschlüsselten Namen gespeichert, z. B.

### **/Users/[user ame]/.cresus/exercices/Folders/adde6ebe**

5. Die Vorlagen müssen in .crpack-Dateien verpackt werden, damit sie verteilt werden können.

Die .crpack-Dateien werden an einem beim Speichervorgang ausgewählten Speicherort abgelegt.

Die .crpack-Datei ist den Lernenden zur Verfügung zu stellen.

#### **Dateien der Lernenden**

- 1. Die .crpack-Datei kann an einem Ort ihrer Wahl oder am von der Lehrperson vorgeschlagenen Ort abgespeichert werden.
- 2. Die Vorlage in der .crpack-Datei wird automatisch im benutzereigenen Ordner **/Users/[user name]/.cresus/templates**

### gespeichert.

Jede Vorlage wird in einem Unterordner mit dem gleichen verschlüsselten Namen wie bei der Originalvorlage, die von der Lehrperson erstellt wurde, wiederhergestellt, z. B.

# **/Users/[user name]/.cresus/templates/aed1c74b-eb28-4f4a-b046- 900a8b123119**

3. Die auf der Basis einer Vorlage erstellten Übungen werden im benutzereigenen Ordner

## **/Users/[user name]/.cresus/exercices/Folders**

gespeichert.

Jede Übung wird in einem Unterordner mit einem verschlüsselten Namen gespeichert, z. B.

**/Users/[user name]/.cresus/exercices/Folders/adde6ebe**

### **Nomenklatur**

Die Originaldateien werden beim Kopieren in den Vorlagenordner in «PExxx» umbenannt:

Fakturierungsdatei: PE.fac

Lohnbuchhaltungsdatei(en): PE-nnnn.salx, wobei nnnn für das Jahr steht Finanzbuchhaltungsdatei(en): PE-nnnn.cre, wobei nnnn für das Jahr steht